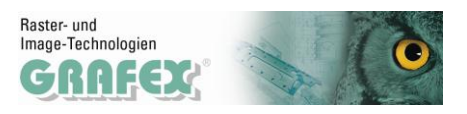

# **Wir sehen Alles mit RxViewTM R 12.0**

## **Mehr als ein Viewer!**

**RxView©** kann CAD-Zeichnungen und -pläne, Plotdateien und Pixelgrafik darstellen und plotten. Ausschnitte, angepasst an Papier, masstäblich, optional mit Wasserzeichen und/oder Kopf- und Fußzeile mit optischer Kontrolle durch eine Seitenvorschau.

#### **Planvergleich**

Mit dieser Funktion können verschiedene Revisionsstände einer Zeichnung verglichen werden. Unterschiede werden farblich hervorgehoben.

#### **Überlagern und Montieren**

Damit können sie Zeichnungen nebeneinander oder überlappend anordnen.

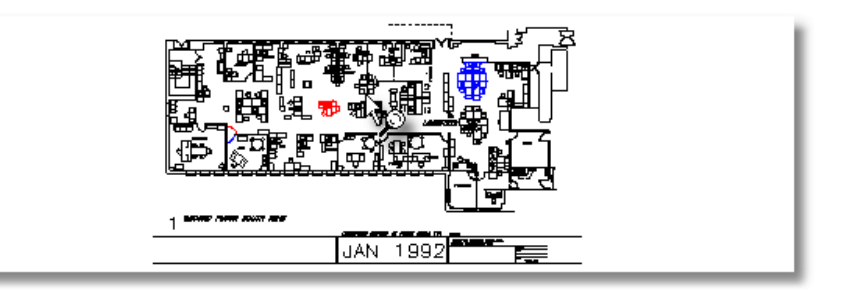

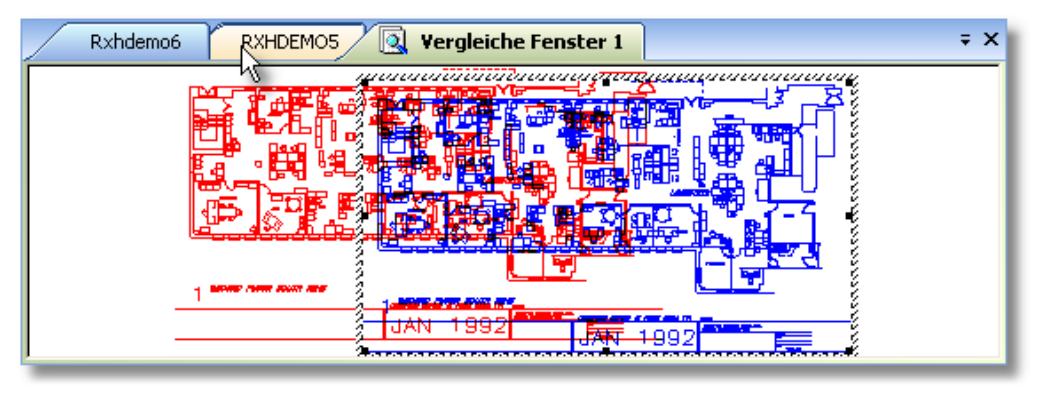

### **Messen**

Messungen können an Strecken/Distanzen, Winkeln und Bereichen (Fläche und Umfang) vorgenommen werden. Strecken und Flächen sind kumulierbar.

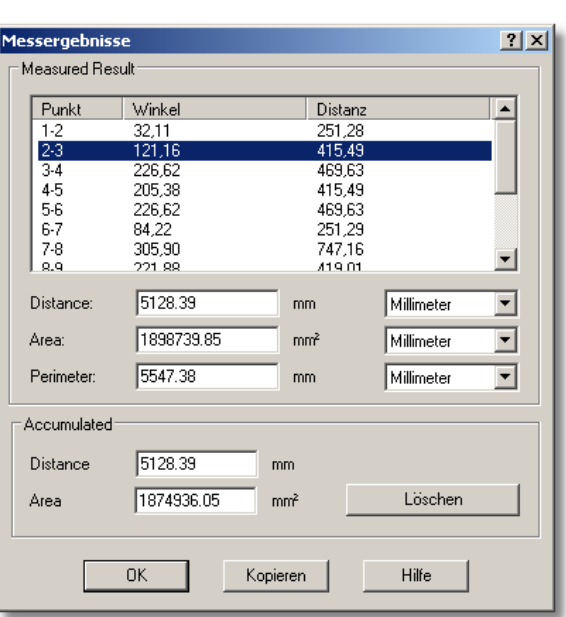

Meßergebnisse können über die Windows-Zwischenablage in andere Programme übergeben und weiterverarbeitet werden. Maßeinheiten und Skalierung sind einstellbar, Zeichnungen können kalibriert werden.

Die Präzision des Messens wird durch Fangfunktionen unterstützt.

#### **Weitere spezielle Funktionen für CAD-Dateien**

- Information Dateieigenschaften und Resourcen wie Fonts und Resourcen
- Stifttabellen definieren für Linienbreite, Linientyp, Farbe usw.
	- Blöcke und referenzierte Dateien ein-/ausschalten
	- Blockattribute suchen und auflisten, Blockeigenschaften und -attribute sehen

GRAFEX +++ Raster- / Image Technologien +++ EDM-Lösungen +++ Scanner-Systeme Rasterex Exclusiv Distribution D-A-CH +++ Ziegeleistr. 63 +++ D-30855 Langenhagen +++ Telefon:++49(0)511/78057-0 +++ Telefax:++49(0)511/78057-99 +++ E-Mail:info@grafex.de +++ Internet: www.grafex.de

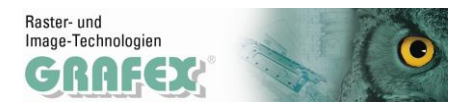

- Texte suchen, Zoomen an Fundstelle, Texte als Datei ablegen  $\bullet$
- Layer ein-/ausschalten, nach Farben, Namen und Status sortieren
- Übertragen von Ausschnitten über Zwischenablage in andere Anwendungen wie Word,  $\bullet$ Fax-Programme usw.
- Stufenloses Drehen von Zeichnungen, Viewen von Mehrseiten-Dokumenten  $\bullet$
- Übergabe von aktiven Dateien als an Mail-Programm  $\bullet$
- Entitie- Information (Typ, Layer, Stift)  $\bullet$

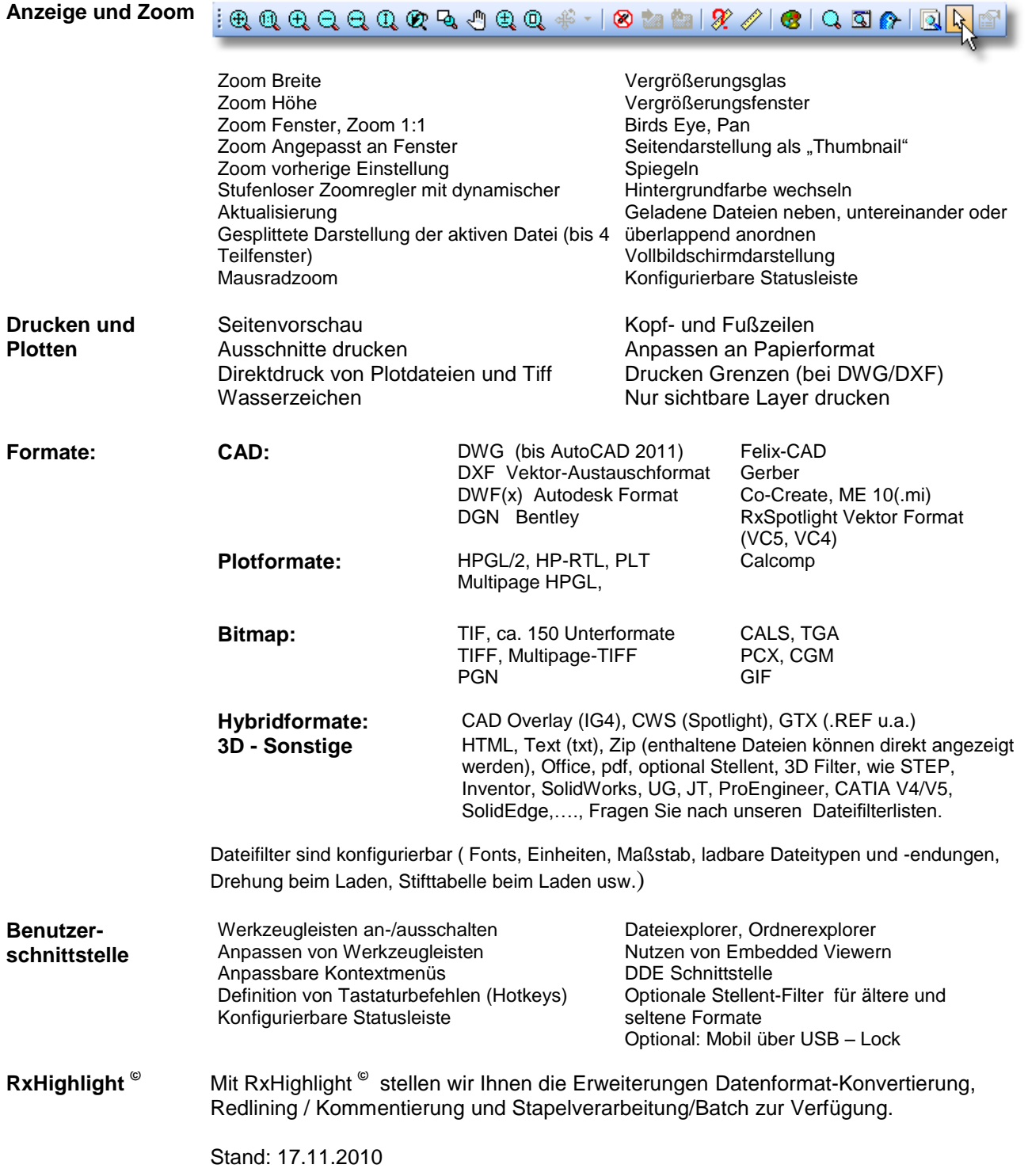